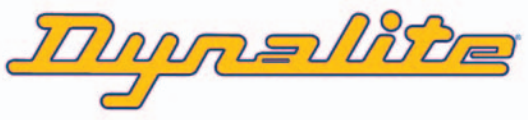

# **DNG232** RS232 serial port interface

The Dynalite DNG232 is designed to enable cost effective serial port integration between the Dynalite control system and third party systems such as AV systems, lighting desks, data projectors, HVAC, BMS and security systems. The interface incorporates a Programmable Logic Controller that can process comprehensive conditional and sequential logic and arithmetic functions.

A library of data formats is available for the systems integrator to choose from or, alternatively, a format can be created using the on board conditional logic engine to assemble, transmit and receive user-defined data strings. Macro functions are available to simplify the control of multiple devices.

The DNG232 is housed in a small stand alone enclosure that is an ideal size for installation behind racked equipment. The device is powered from the DyNet network and does not require to be supplied by mains voltage.

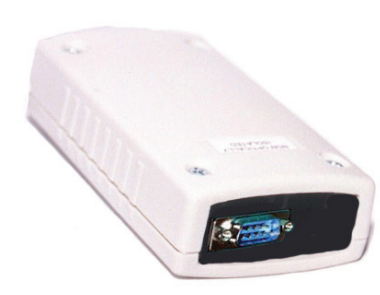

#### **Supply** 15V DC supplied by the DyNet network at 20mA

**Serial Ports** 1 x RS485 DyNet serial port 1 x RS232 serial port

# **RS485 Port Connections**

Shield, GND, D−, D+, +15V All available on screw terminals 1 x 2.5mm2 max conductor size Also available on RJ12 socket

**RS232 Port Connections** Female DB9 connector

**RS232 Port Modes** DTE, DCE, selected by jumpers

### **RS232 Data Formats**

Baudrate: 600-250k Max packet length: 254 bytes Data bits: 7/8 Stop bits:  $1/2$ Parity: odd/even/none Flow Control: none/RTS-CTS

**User Controls** Service Switch Diagnostic LED

**technical data**

**Internal Controls** Programmable Logic Controller

**Operating Environment** 0º to 50ºC ambient temperature 0% to 95% RH non condensing

**Compliance** CE, C-Tick

**Enclosure**  ABS plastic

**Dimensions** H 30mm x W 80mm x D 150mm

**Weight** Packed weight 0.15kg

# **RS232 control lines**

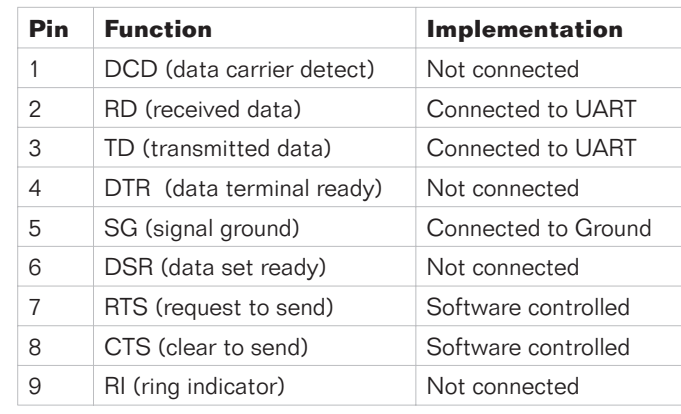

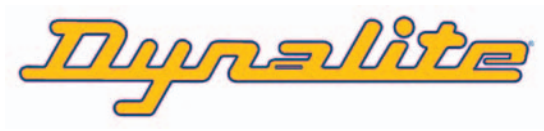

# **DNG232** RS232 serial port interface

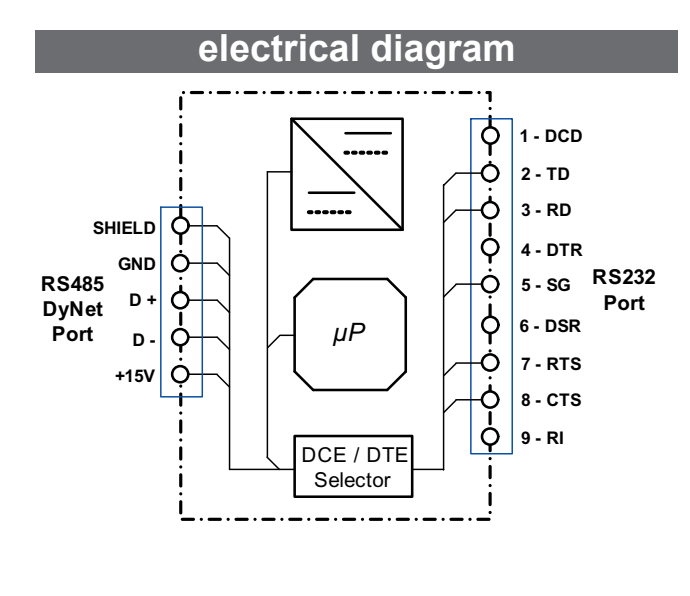

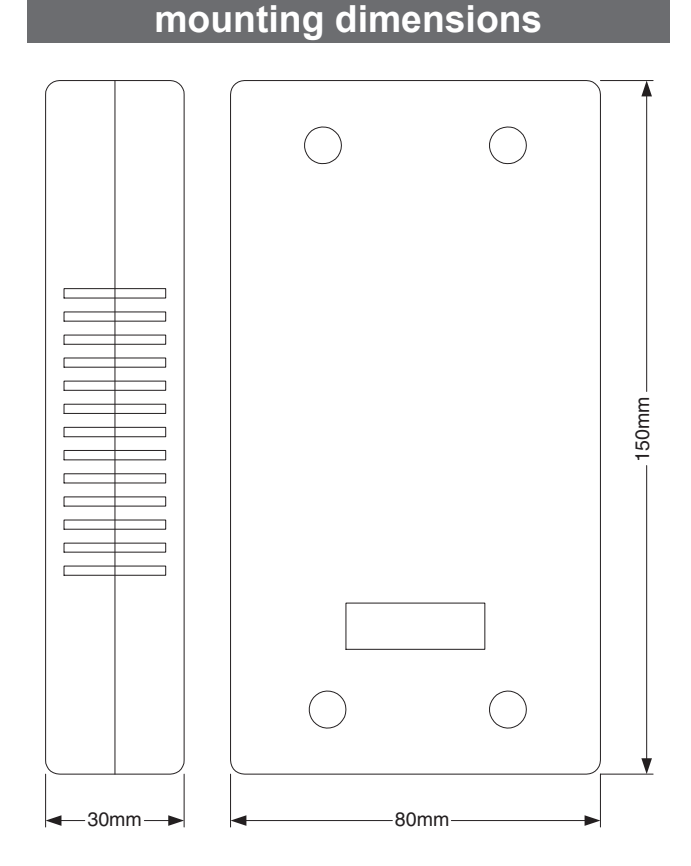

# plain english text interpreter

The factory settings will allow control of a Dynalite system via plain English text strings which can be easily sent from a terminal program. To use the Microsoft terminal program, from the Start menu go to Programs > Accessories > Communications > HyperTerminal, then enter any name for the connection then select your PC's COM port (usually COM1) at 9600 baud with no flow control.

Examples of plain English commands ([enter] means the Enter key on the computer's keyboard):

#### **Desired Action**

Selecting Preset 8 in Area 1 with a fade of 3 seconds Beguest the Current Preset for Area 1 Fade Channel 4 in Area 1 to a level of 70% Request the current level for Channel 1 Area 1 Request a full list of commands available

#### **Type this string**

Preset 8 Area 1 Fade 3 [enter] BequestCurrentPreset Area 1 [enter] Channel 4 Area 1 Level 70 Fade 3 [enter] RequestChannelLevel 1 Area 1 [enter] help [enter]

#### Device will reply with this string

Preset 8 Area 1 Fade 3 Reply with Current Preset x Area 1 Join ffhex Channel 4 Area 1 Level 70 Fade 3 Channel 1 Area 1 Level 70

Most commands have abbreviated versions, which are detailed in the help section. As well as using a Terminal program, commands may be sent and received via automation software. To facilitate this the astrix character \* may precede a command to flush the transmit buffer of any information, eg.

# \* Channel 4 Area 1 Level 70 Fade 3 <CR>

Note the preceding \* which will flush any existing information from the transmit buffer, see the "help" function for more details.

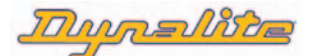

 $\overline{7}$  +61 2 8338 9899  $\sqrt{|\overline{fAN}|}$  +61 2 8338 9333 @info@dynalite-online.com w dynalite-online.com

DISCORD DISCORD DISCORD DISCORD DISCORD DISCORD DISCORD DISCORD DISCORD DISCORD DISCORD DISCORD SPECIFICATIONS SUBject to change without notice. © 2003 Dynalite Intelligent Light Pty Ltd. Unit 6, 691 Gardeners Road Mascot 2020 Australia. ABN 97 095 929 829. All rights reserved. Dimtek, DyNet and associated logos are the registered trademarks of Dynalite Intelligent Light Pty Ltd. Not to be reproduced without permission.

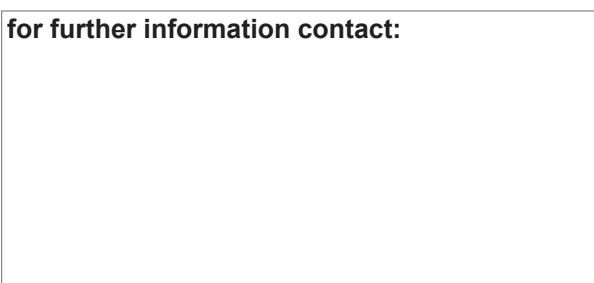